連接鍵盤與滑鼠 キーボードとマウスを接続する 키보드와 마우스를 연결합니다

连接电源适配器并按下电源按钮 連接電源轉接器然後按下電源按鈕 電源アダプタを接続し、電源ボタンを押す 전원 어댑터를 연결하고 전원 버튼을 누릅니다

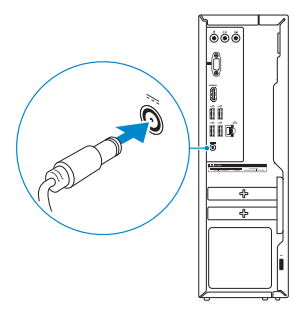

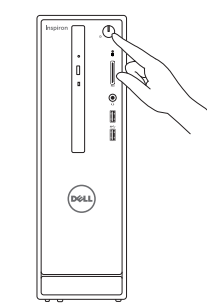

连接网线 — 可选 連接網路纜線 — 可選 ネットワークケーブルを接続する ― オプション 네트워크 케이블 연결 — 옵션

DELL

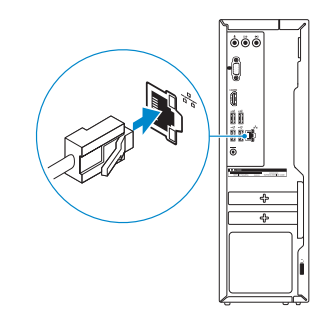

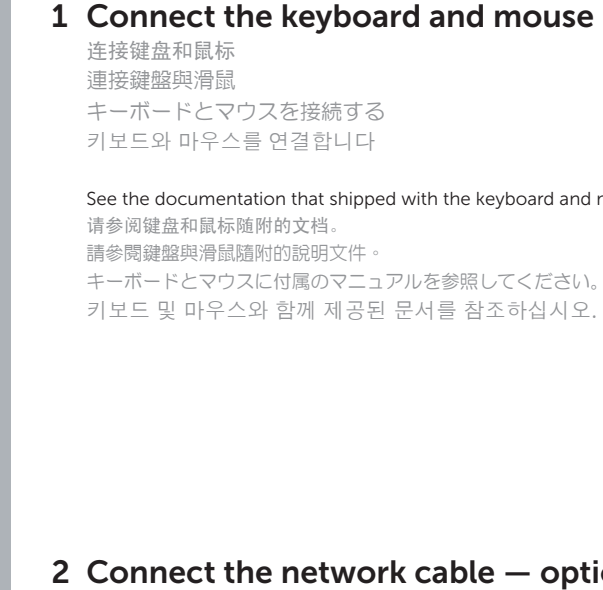

### Connect the power adapter and 4 press the power button

快 速 入 门 指 南 快 速 入 門 指 南 クイックスタートガイド 빠른 시작 안내서

See the documentation that shipped with the keyboard and mouse. 请参阅键盘和鼠标随附的文档。 請參閱鍵盤與滑鼠隨附的說明文件。 キーボードとマウスに付属のマニュアルを参照してください。 키보드 및 마우스와 함께 제공된 문서를 참조하십시오.

### 3 Connect the display

连接显示器 連接顯示器 ディスプレイを接続する 디스플레이를 연결합니다

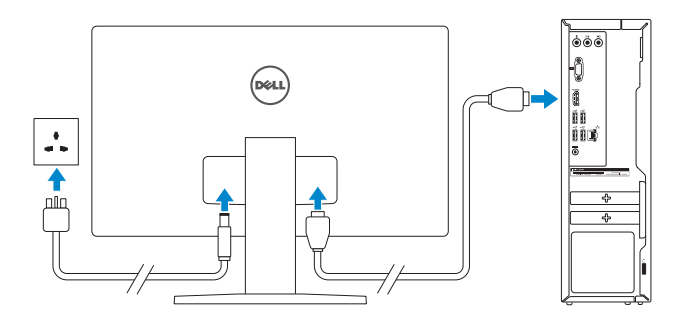

### 2 Connect the network cable  $-$  optional

设置 Windows 密码 Windows 的設定密碼 Windows のパスワードをセットアップする Windows 암호 설정

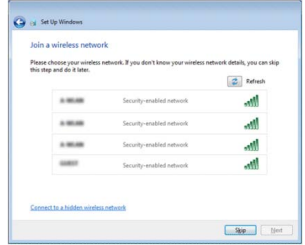

**NOTE:** If you are connecting to a secured wireless network, enter the password for the wireless network access when prompted.

- 注:如果您要连接加密的无线网络,请在提示时输入访问该无线网络所需的密码。
- 註:如果您要連線至安全的無線網路,請在提示下輸入存取無線網路的密碼。
- メモ:セキュリティ保護されたワイヤレスネットワークに接続している場合、 プロンプトが表示されたらワイヤレスネットワークアクセスのパスワードを入 カします。
- **참고:** 보안된 무선 네트워크에 연결하는 경우 프롬프트 메시지가 표시되면 무선 네트워크 액세스 암호를 입력하십시오.

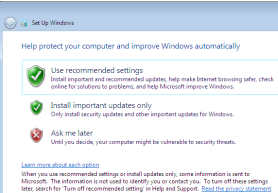

# Inspiron 3252

## Quick Start Guide

### 5 Finish Windows setup

完成 Windows 设置 | 完成 Windows 設定 Windows セットアップを終了する | Windows 설치 종료

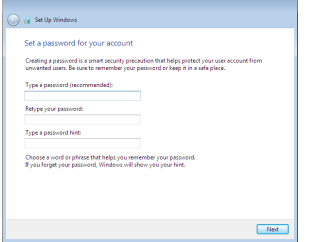

#### Set up password for Windows

#### Connect to your network

连接到网络 連接網路 ネットワークに接続する 네트워크에 연결

#### Protect your computer

保护您的计算机 保護您的電腦 コンピュータを保護する 컴퓨터 보호

9. HDMI port 10. USB 2.0 ports (4) 11. Power-adapter port 12. Service Tag label 13. Regulatory label 14. Security-cable slot 15. Network port

- 1. オプティカルドライブ 2. 電源ボタン 3. ハードドライブアクティビティライト 11. 電源アダプタポート 4. メディアカードリーダー 5. ヘッドセットポート 6. USB 3.0 ポート (2) 7. オーディオポート (3) 8. VGA ポート
- 
- 
- 2. Power button
- 3. Hard-drive activity light
- 4. Media-card reader
- 5. Headset port
- 6. USB 3.0 ports (2)
- 7. Audio ports (3)
- 8. VGA port
- 1. 光盘驱动器
- 2. 电源按钮
- 3. 硬盘驱动器活动指示灯
- 4. 介质卡读取器
- 5. 耳机端口
- 6. USB 3.0 端口 (2 个)
- 7. 音频端口(3 个)
- 8. VGA 端口

16. Padlock rings

- 1. 光碟機
- 2. 電源按鈕
- 3. 硬碟機活動指示燈
- 4. 媒體讀卡器
- 5. 耳麥連接埠
- 6. USB 3.0 連接埠 (2)
- 7. 音訊連接埠 (3)
- 8. VGA 連接埠
- 9. HDMI 連接埠
- 10. USB 2.0 連接埠 (4)
- 11. 電源變壓器連接埠
- 12. 服務標籤
- 13. 法規標籤
- 14. 安全纜線孔
- 15. 網路連接埠
- 16. 掛鎖扣環
- 9. HDMI ポート
- 10. USB 2.0  $\pi$   $\vdash$  (4)
- 
- 12. サービスタグラベル
- 13. 認可ラベル
- 14. セキュリティケーブルスロット
- 15. ネットワークポート
- 16. パッドロックリング
- 1. 광학 드라이브 2. 전원 버튼 3. 하드 드라이브 작동 표시등 4. 미디어 카드 판독기 5. 헤드셋 포트 6. USB 3.0 포트(2 개 ) 7. 오디오 포트(3 개 ) 9. HDMI 포트 10. USB 2.0 포트(4 개 ) 11. 전원 어댑터 포트 12. 서비스 태그 라벨 13. 규정 라벨 14. 보안 케이블 슬롯 15. 네트워크 포트
	- 16. 자물쇠 고리
- 9. HDMI 端口 10. USB 2.0 端口(4 个) 11. 电源适配器端口 12. 服务标签
- 13. 管制标签
- 14. 安全缆线孔
- 15. 网络端口
- 16. 挂锁扣环

8. VGA 포트

### For more information

获取更多信息 | 更多資訊 詳細について | 더 자세한 정보

### Features 功能部件 | 功能 | 外観 | 기능 1. Optical drive

 $($ DELL $)$ 

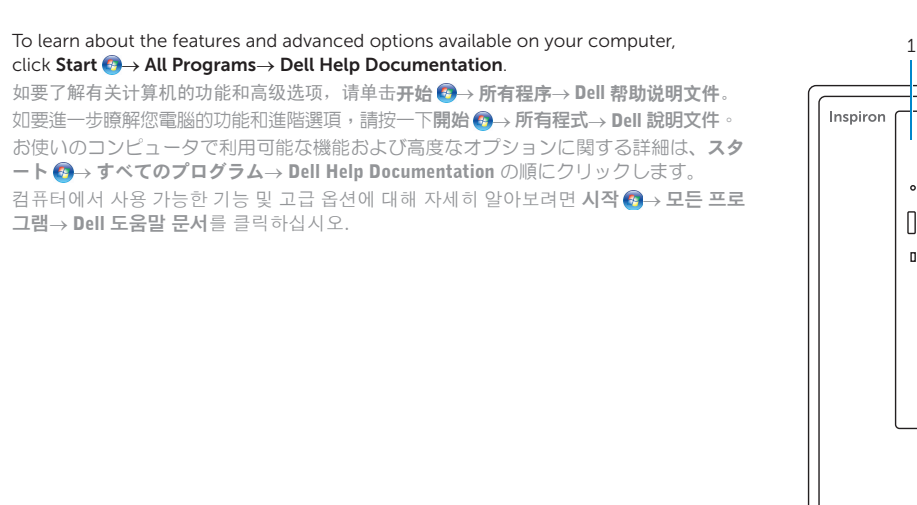

2015-05 Printed in China.

#### Product support and manuals

产品支持和手册 產品支援與手冊 製品サポートとマニュアル 제품 지원 및 설명서

#### dell.com/support dell.com/support/manuals dell.com/support/windows

#### Contact Dell

与 Dell 联络 | 與 Dell 公司聯絡 デルへのお問い合わせ | Dell사에 문의합니다

#### Regulatory and safety

管制和安全 | 管制與安全 認可と安全性 | 규정 및 안전 dell.com/contactdell dell.com/regulatory\_compliance D14S

#### Regulatory model

管制型号 | 安規型號 認可モデル | 규정 모델

#### Regulatory type

管制类型 | 安規類型 認可タイプ | 규정 유형 D14S001

#### Computer model

计算机型号 | 電腦型號 コンピュータモデル | 컴퓨터 모델 Inspiron 3252 Inspiron 3252 系列

© 2015 Dell Inc. © 2015 Microsoft Corporation. 23456

⋒.

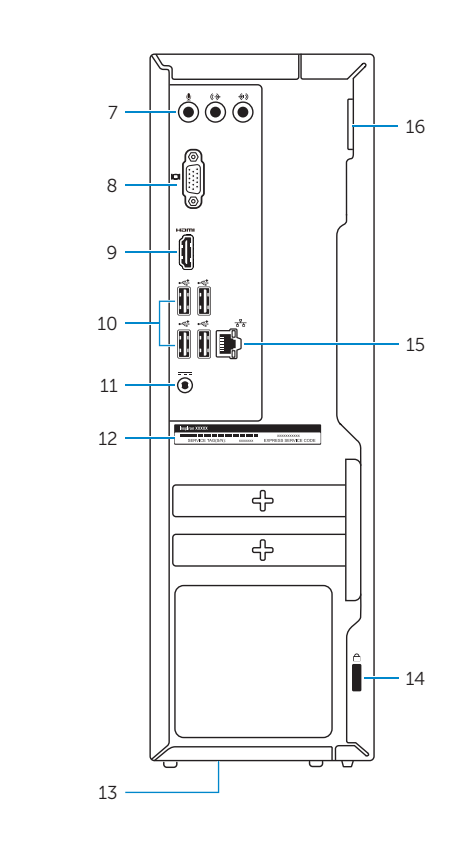

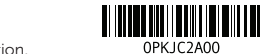